# **คู่มือสำหรับผู้ใช้งาน**

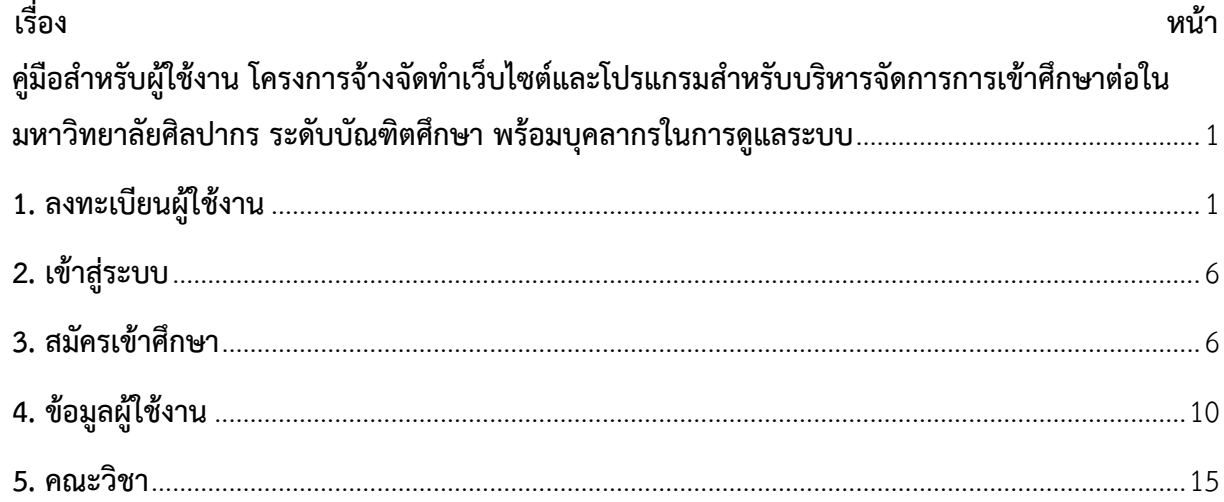

## <span id="page-2-0"></span>**คู่มือสำหรับผู้ใช้งาน โครงการจ้างจัดทำเว็บไซต์และโปรแกรมสำหรับบริหารจัดการการเข้าศึกษาต่อใน มหาวิทยาลัยศิลปากร ระดับบัณฑิตศึกษา พร้อมบุคลากรในการดูแลระบบ**

<span id="page-2-1"></span>**1. ลงทะเบียนผู้ใช้งาน** คลิกที่ลงทะเบียนผู้ใช้งาน มี 2 แบบ 1) คนไทย 2) คนต่างชาติ

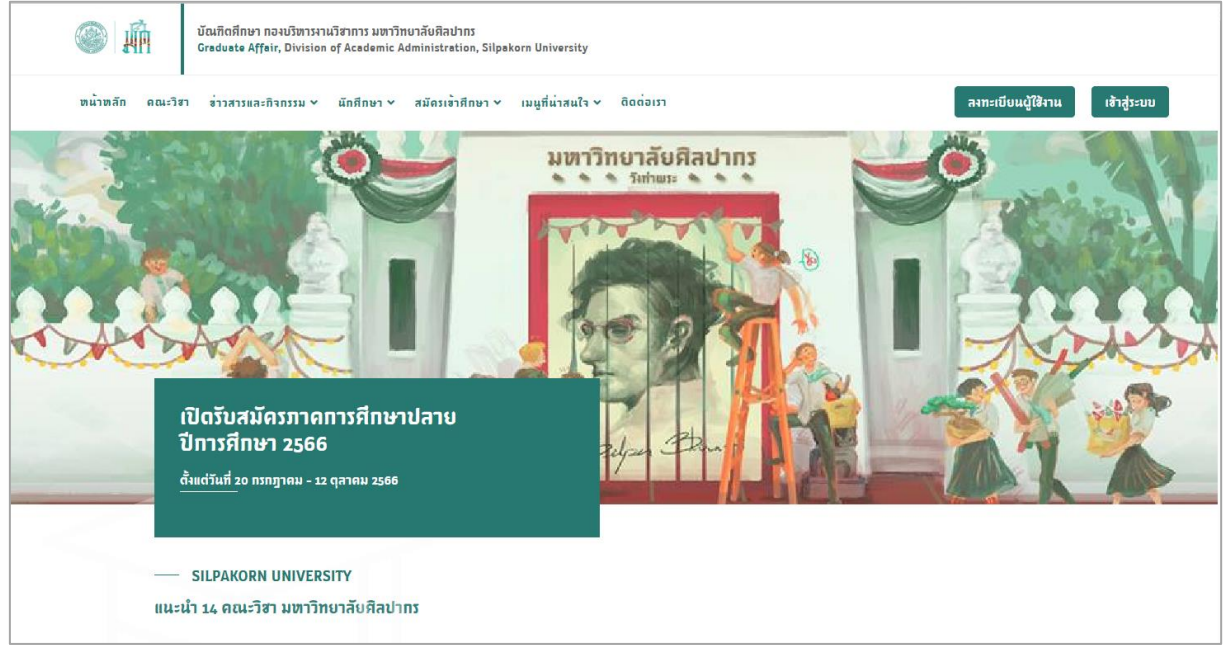

รูปที่ 1 การลงทะเบียนผู้ใช้งาน

## 1) คนไทย

หลังจากคลิกลงทะเบียนผู้ใช้งานแล้ว กรอกข้อมูลสำหรับผู้ใช้งาน ข้อมูลส่วนตัว สถานที่ติดต่อ/ที่อยู่ เอกสาร อัปโหลด ยืนยันการลงทะเบียน

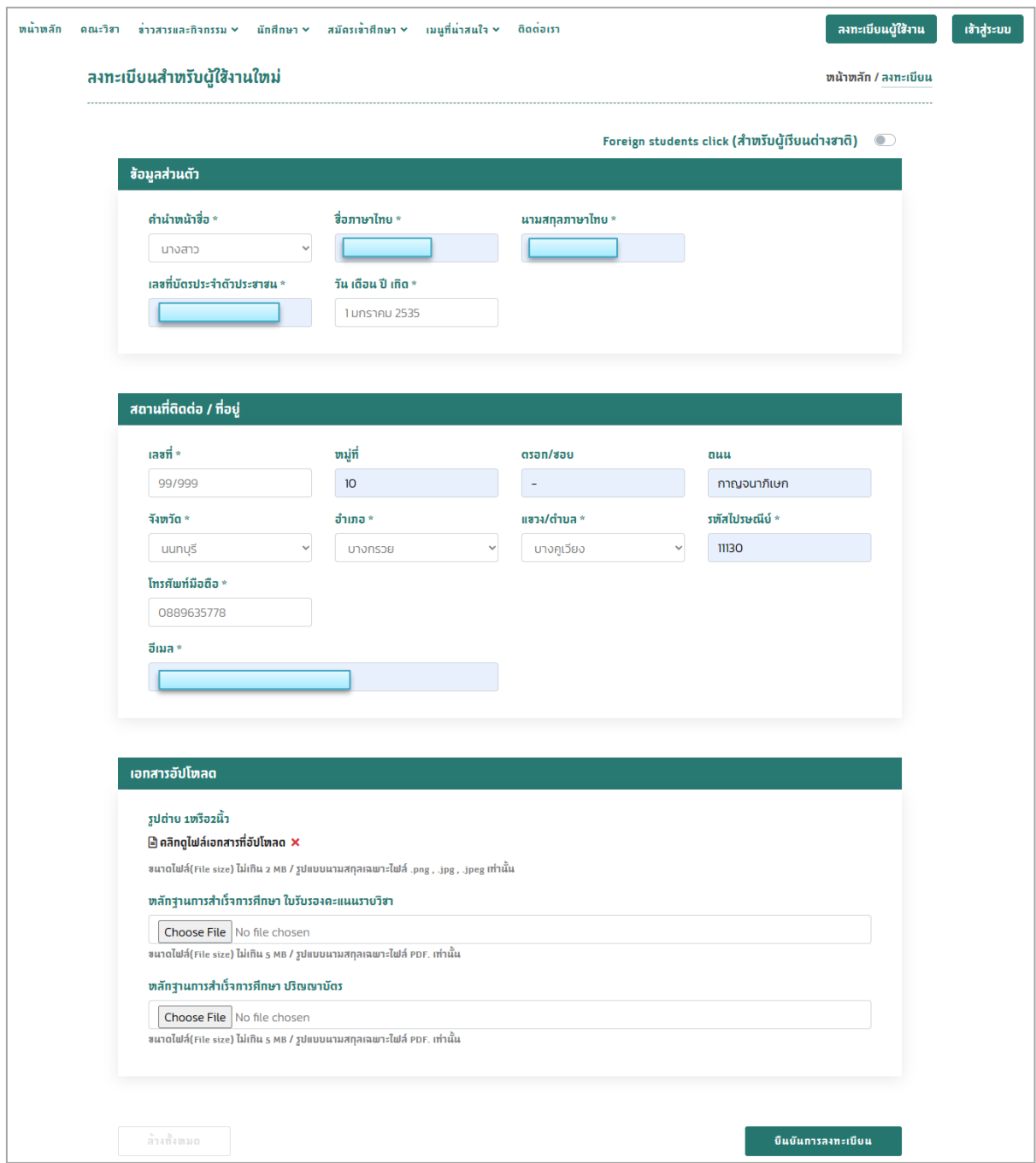

รูปที่ 2 หน้ากรอกข้อมูลผู้ใช้งาน

## จะมีอีเมลแจ้งเตือนให้กำหนดรหัสผ่านสำหรับการเข้าสู่ระบบ

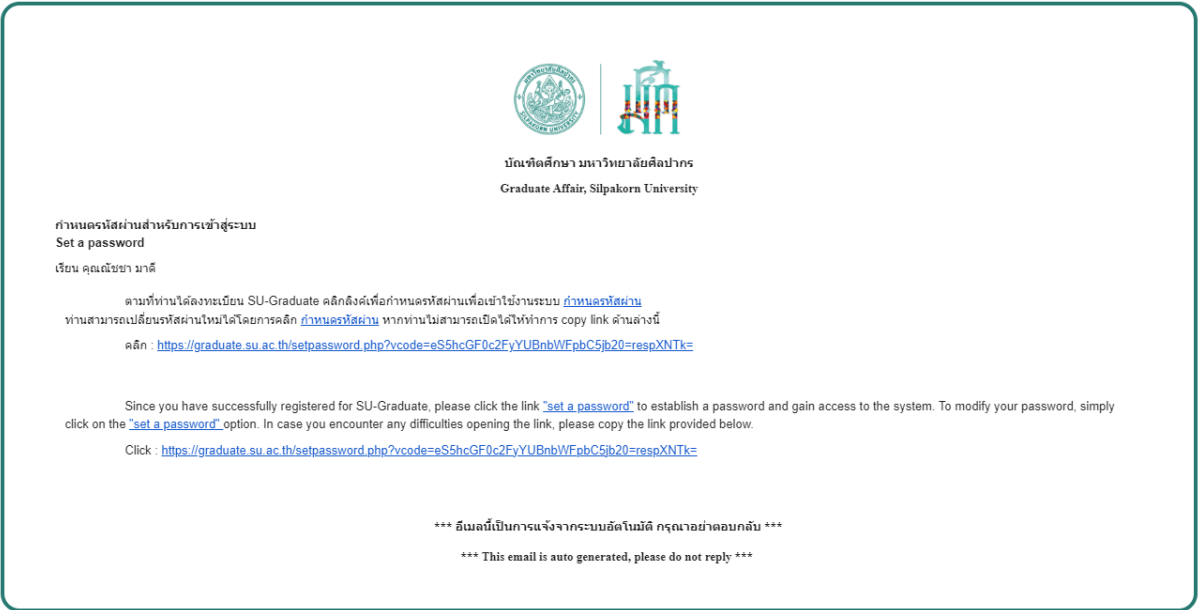

รูปที่ 3 อีเมลแจ้งเตือนกำหนดรหัสผ่าน

คลิกที่ลิงก์เพื่อกำหนดรหัสผ่าน กรอกรหัสผ่าน ยืนยันรหัสผ่าน กดยืนยัน

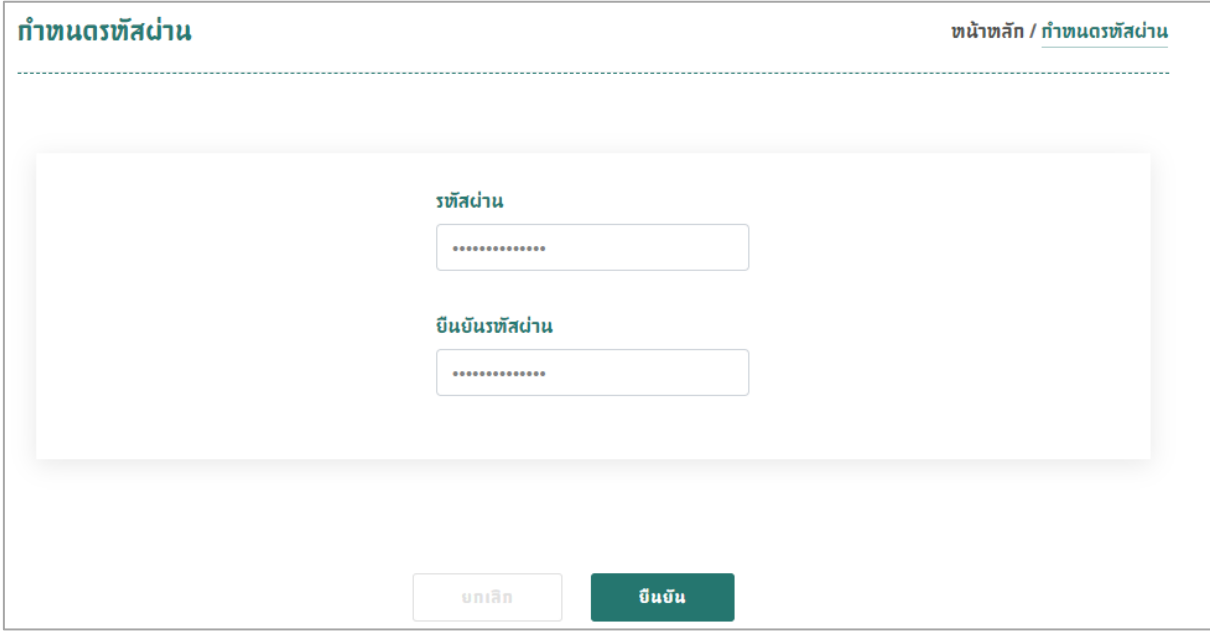

รูปที่ 4 หน้ากำหนดรหัสผ่าน

#### 2) คนต่างชาติ

หลังจากคลิกลงทะเบียนผู้ใช้งานแล้ว กรอกข้อมูลสำหรับผู้ใช้งาน ข้อมูลส่วนตัว สถานที่ติดต่อ/ที่อยู่ เอกสาร อัปโหลด กด CONFIRM

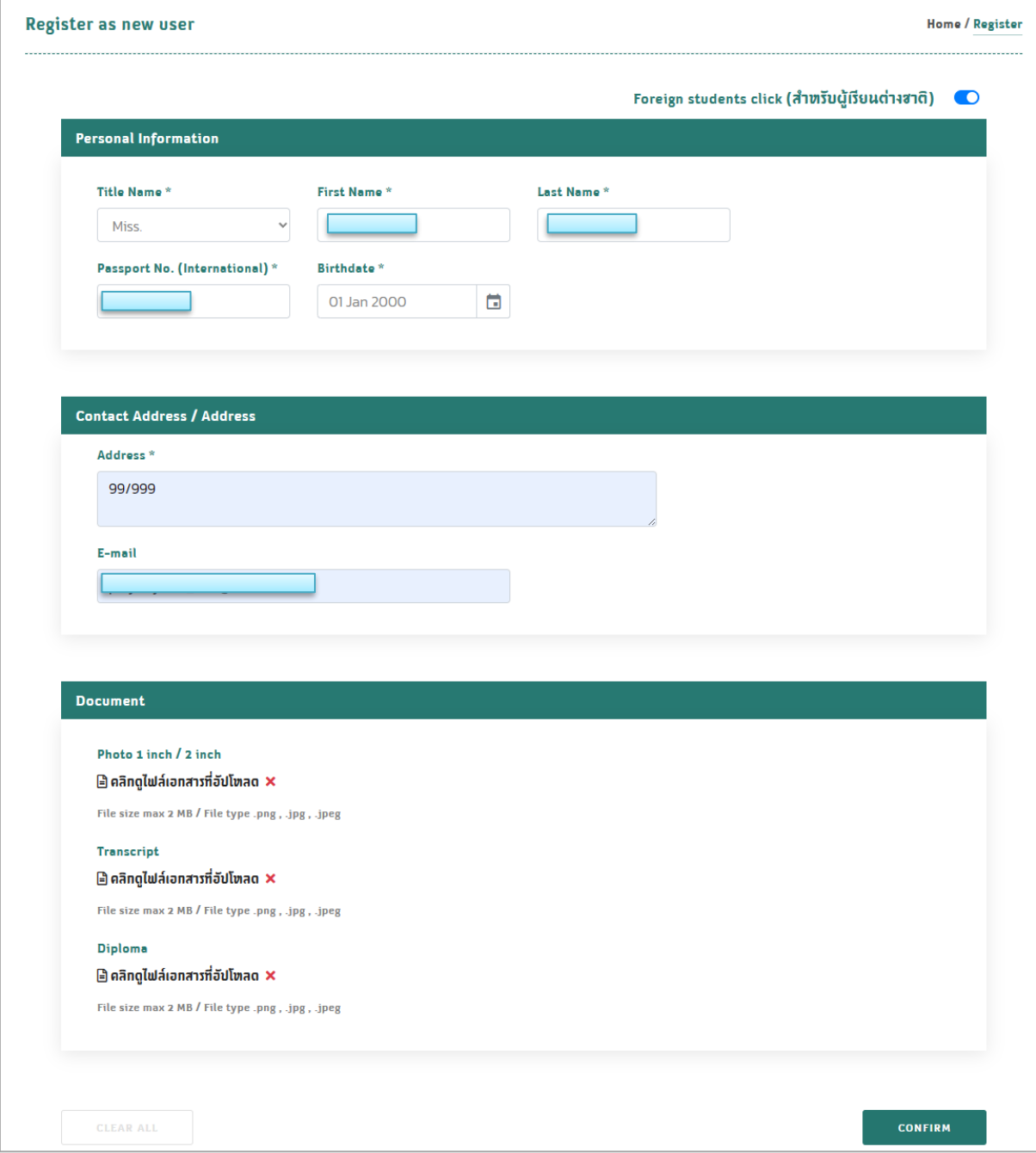

รูปที่ 5 หน้ากรอกข้อมูลผู้ใช้งาน

## จะมีอีเมลแจ้งเตือนให้กำหนดรหัสผ่านสำหรับการเข้าสู่ระบบ

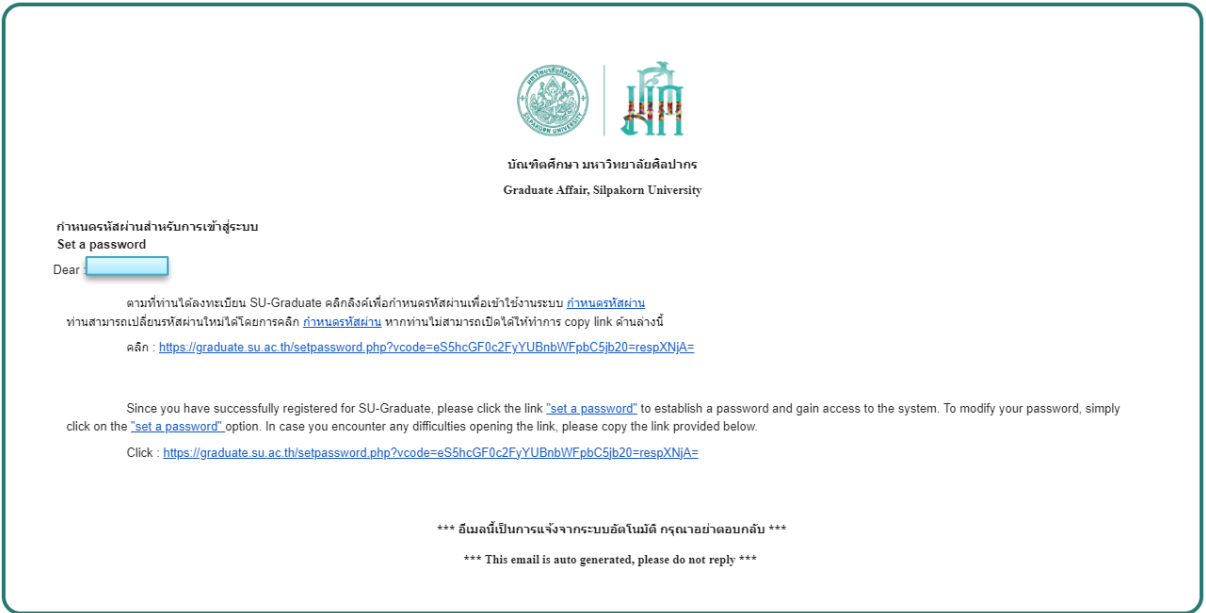

รูปที่ 6 อีเมลแจ้งเตือนกำหนดรหัสผ่าน

คลิกที่ลิงก์เพื่อกำหนดรหัสผ่าน กรอกรหัสผ่าน ยืนยันรหัสผ่าน กดยืนยัน

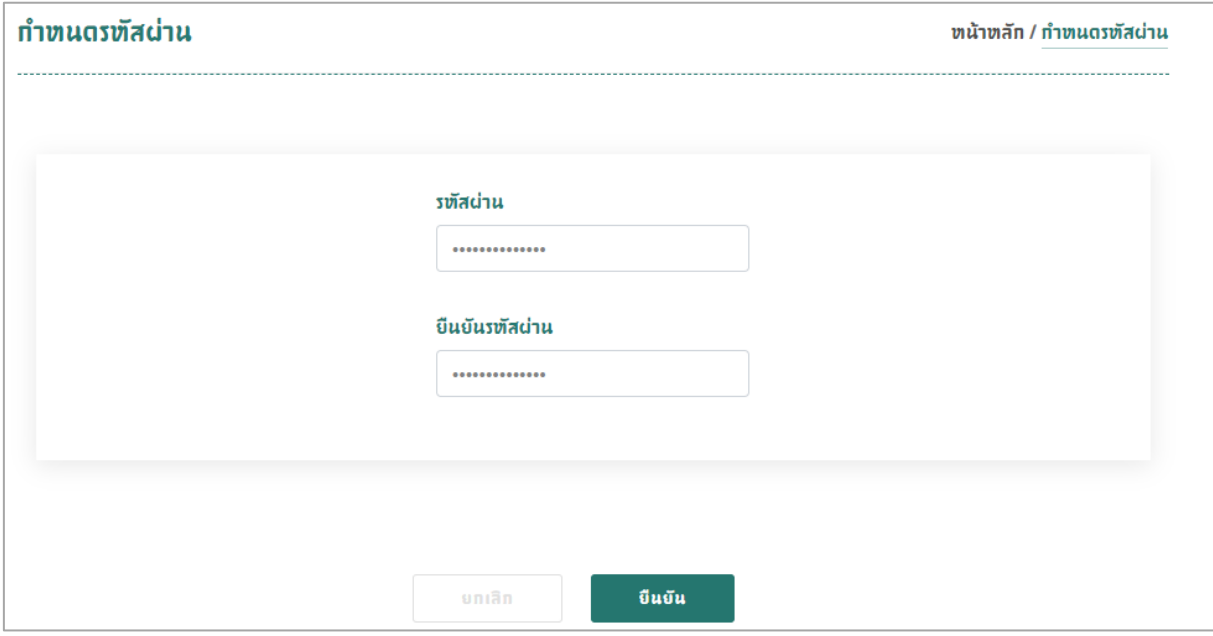

รูปที่ 7 หน้ากำหนดรหัสผ่าน

<span id="page-7-0"></span>**2. เข้าสู่ระบบ** กรอกอีเมล รหัสผ่าน คลิกเข้าสู่ระบบ

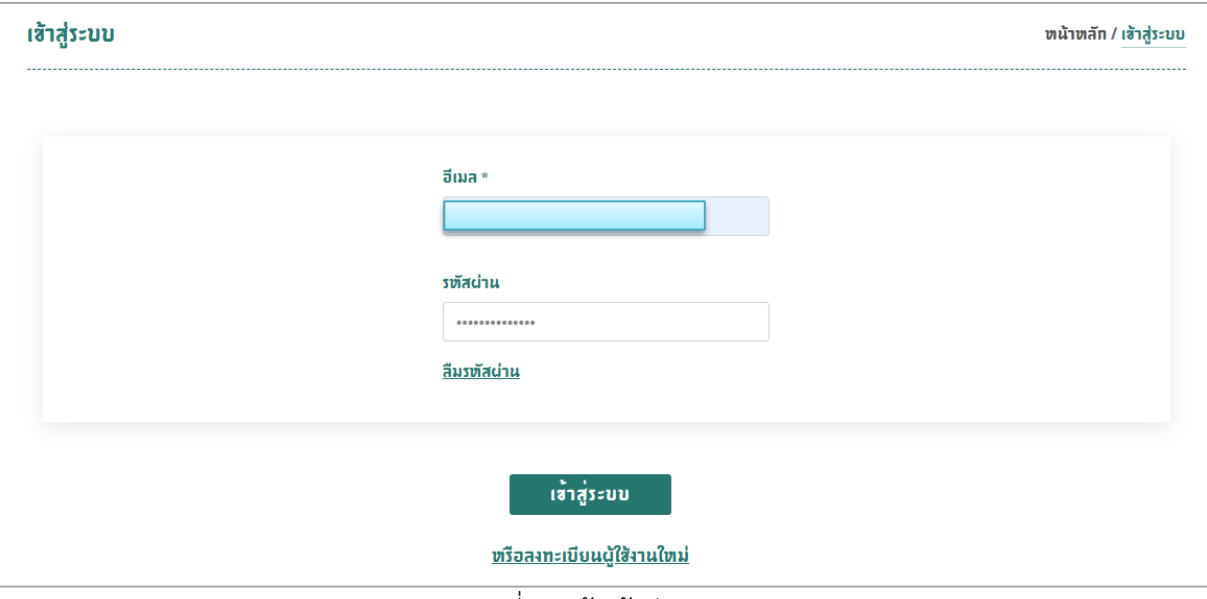

รูปที่ 8 หน้าเข้าสู่ระบบ

<span id="page-7-1"></span>**3. สมัครเข้าศึกษา** คลิกที่สมัครเข้าศึกษา มี 2 แบบ 1)คนไทย 2)คนต่างชาติ

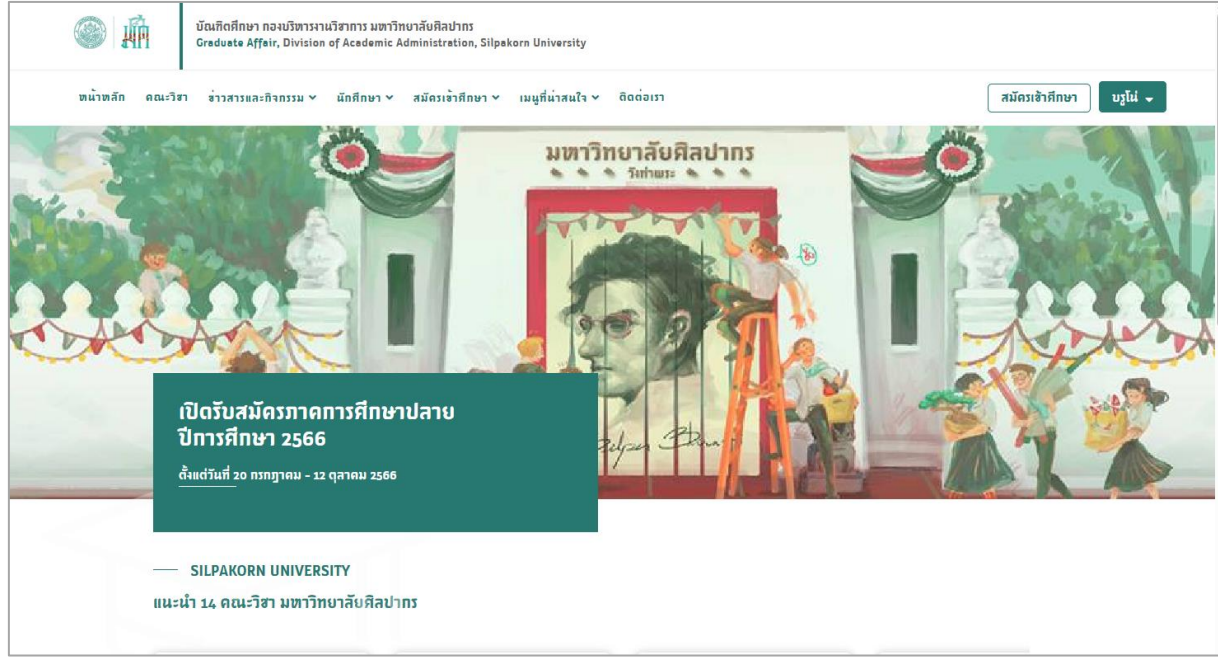

รูปที่ 9 หน้าสมัครเข้าศึกษา

### 3.1 การสมัครเข้าศึกษาคนไทย

3.1.1 ข้อมูลการสมัคร เลือกรอบการสมัครเข้าศึกษา โครงการที่ต้องการสมัคร ระดับการศึกษา คณะ วิชา สาขาวิชาที่ต้องการสมัคร แผนการเรียน ติ๊กเลือกมีคุณสมบัติหรือคุณสมบัติไม่ตรง กดหน้าถัดไป

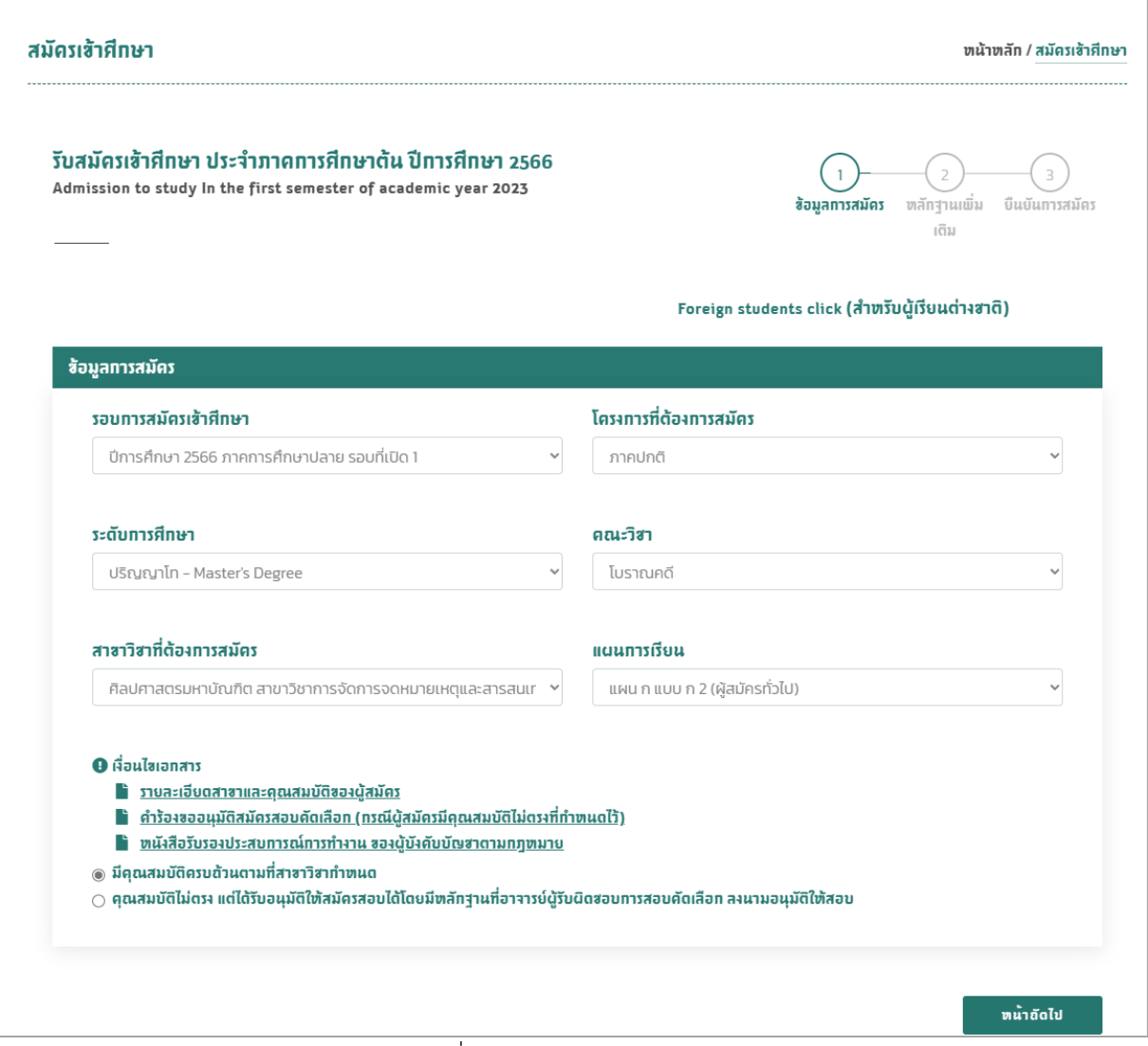

รูปที่ 10 หน้าข้อมูลการสมัคร

3.1.2 หลักฐานเพิ่มเติม สามารถแนบไฟล์เอกสารคำร้องขออนุมัติสมัครสอบคัดเลือก หนังสือรับรอง ประสบการณ์การทำงาน กดหน้าถัดไป

1) ปุ่มเพิ่มไฟล์อัปโหลดเพิ่มเติม �� เ**พิ่มไฟล์อัปโทลดเพิ่มเติม** หากต้องการแนบหลักฐานอื่นๆ

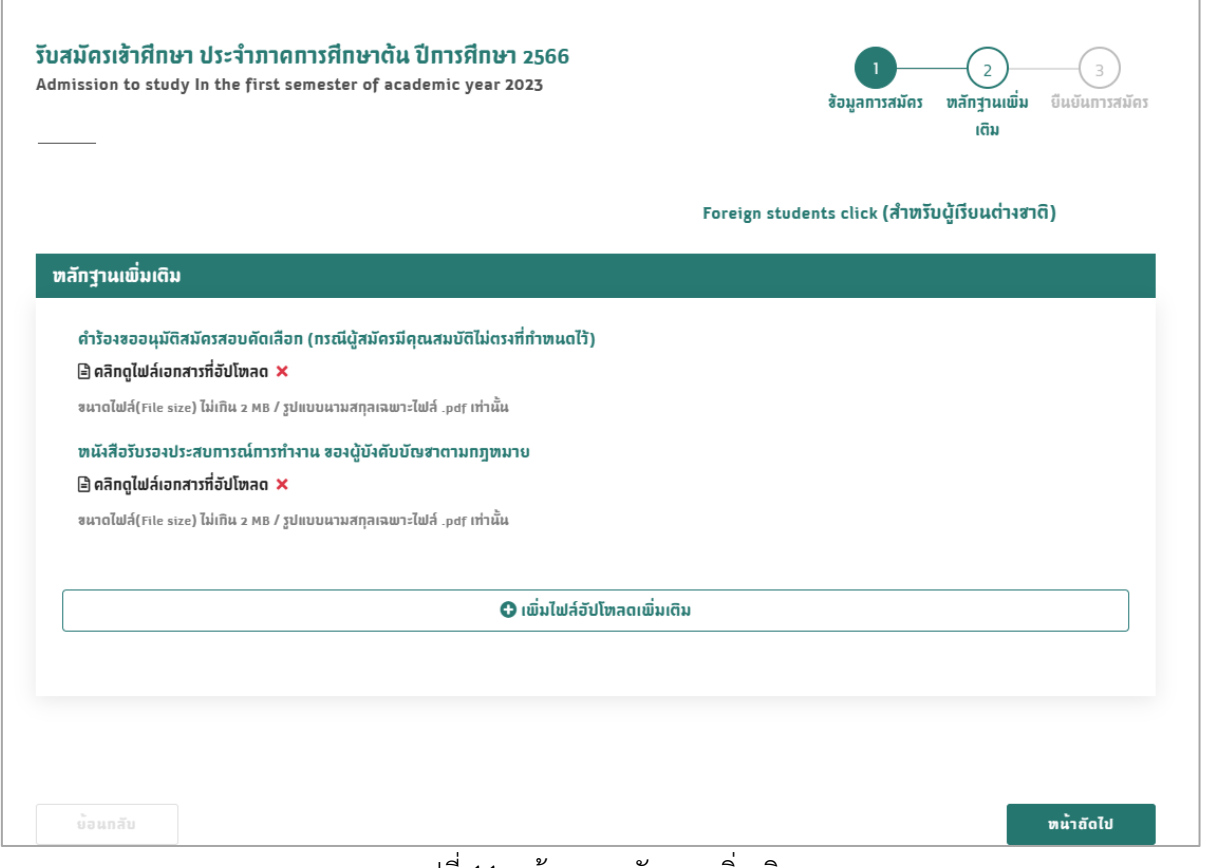

รูปที่ 11 หน้าแนบหลักฐานเพิ่มเติม

3.1.3 ยืนยันการสมัคร แสดงการยืนยันข้อมูลการสมัครติ๊กออกใบเสร็จ และ ข้าพเจ้าขอรับรองว่าฯ กด ยืนยันการสมัคร

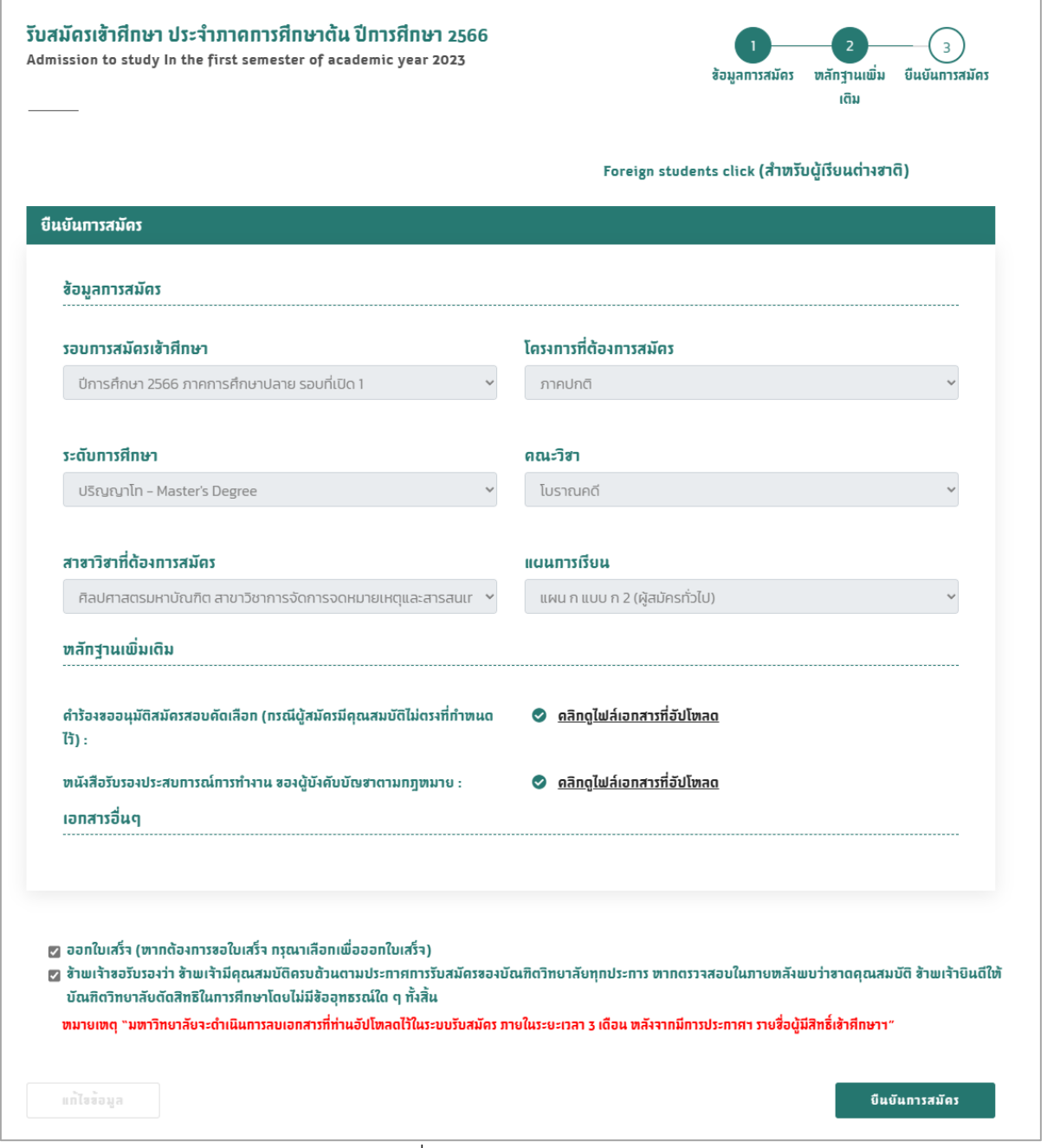

รูปที่ 12 หน้ายืนยันการสมัคร

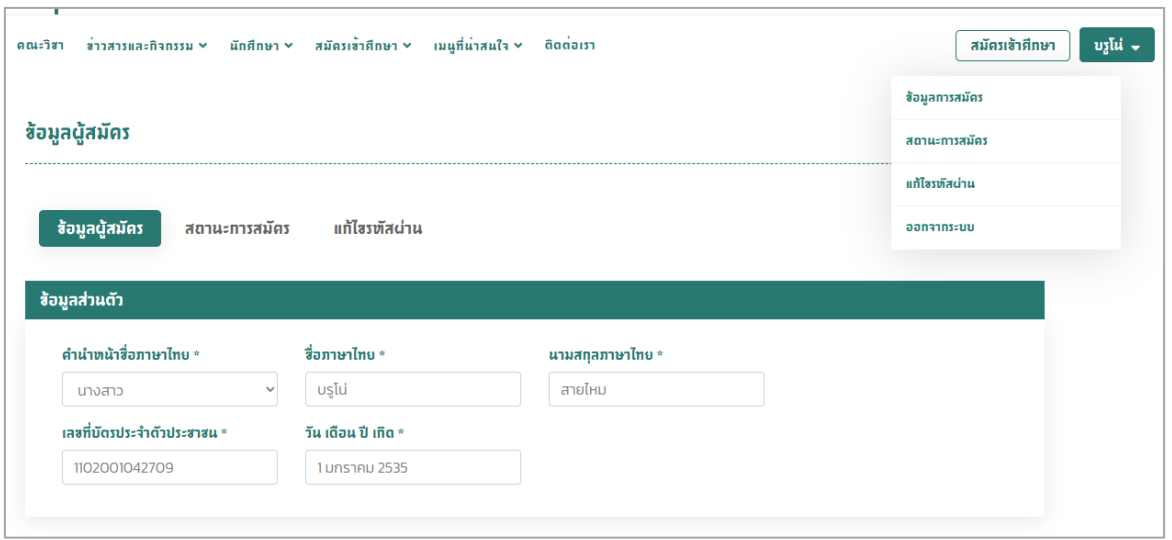

<span id="page-11-0"></span>**4. ข้อมูลผู้ใช้งาน** ประกอบไปด้วย 1) ข้อมูลการสมัคร 2) สถานะการสมัคร 3) แก้ไขรหัสผ่าน

รูปที่ 13 หน้าข้อมูลผู้ใช้งาน

 4.1 ข้อมูลการสมัคร สามารถแก้ไขข้อมูลส่วนตัว สถานที่ติดต่อ/ที่อยู่ อาชีพ Education เอกสารอัปโหลด ติ๊กข้าพเจ้าขอยอมรับว่าฯ กดยืนยัน

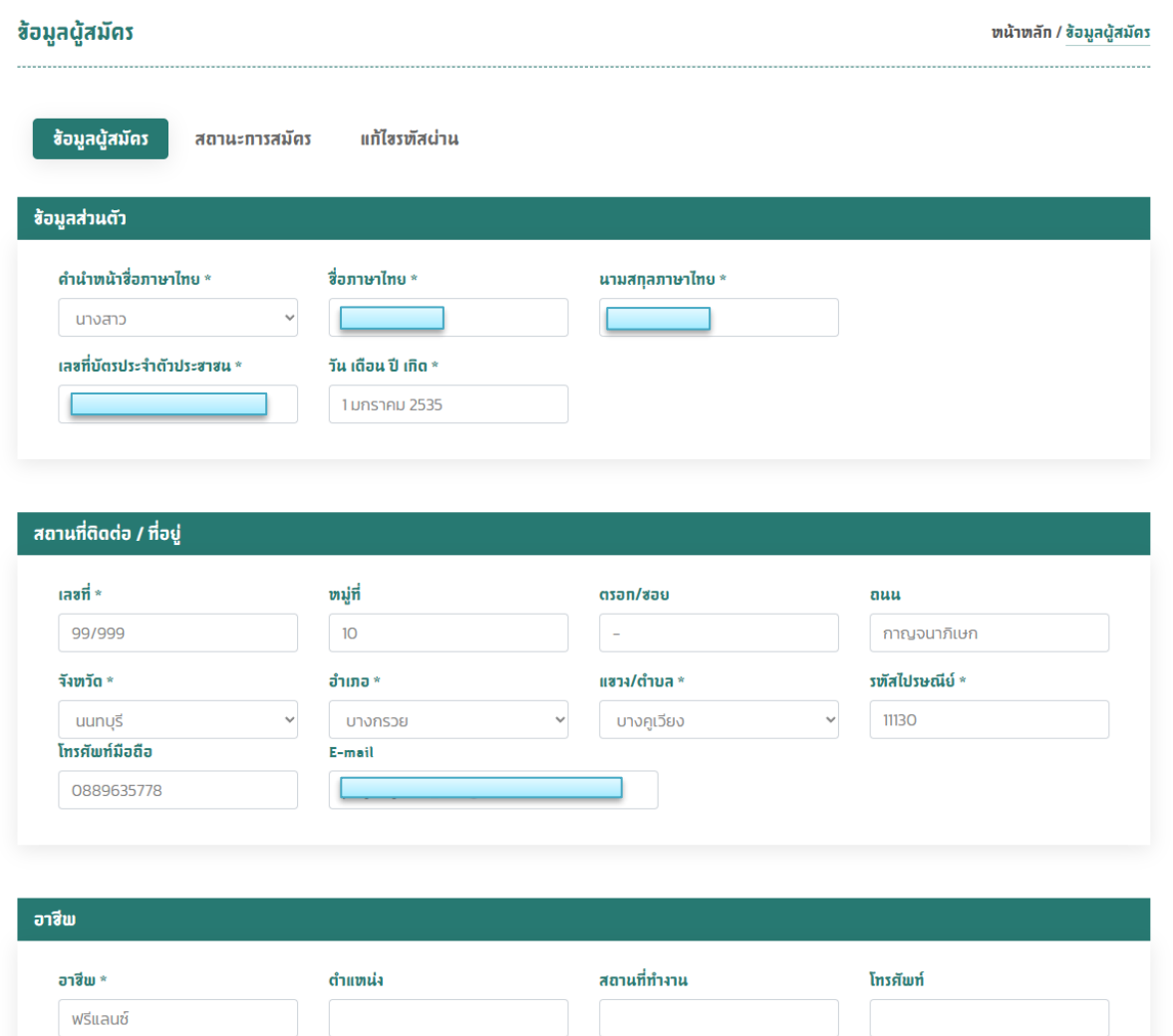

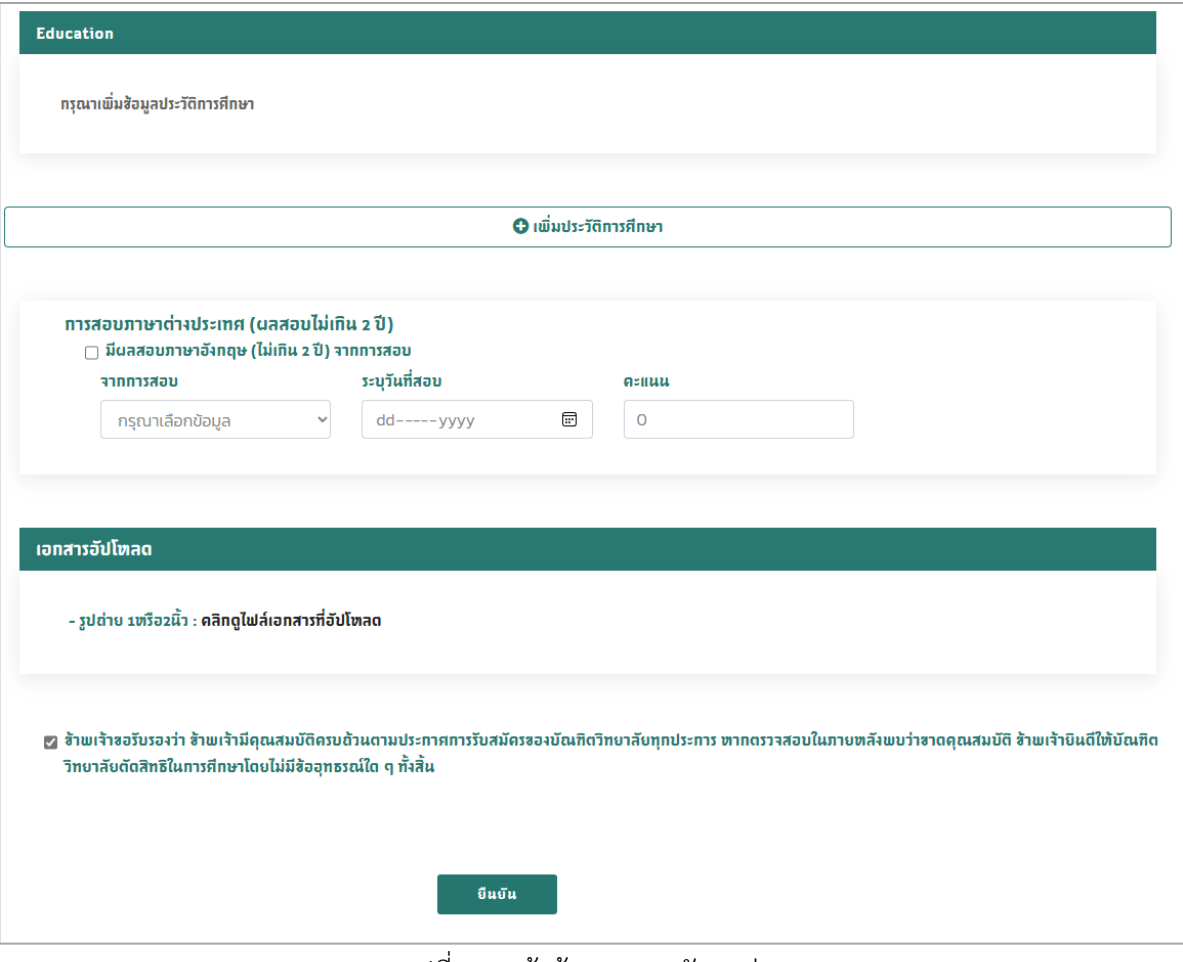

รูปที่ 15 หน้าข้อมูลการสมัคร (ต่อ)

# 4.2 สถานะการสมัคร ผู้สมัครเรียนสามารถเช็คสถานะการสมัคร แสดงข้อมูลดังภาพ

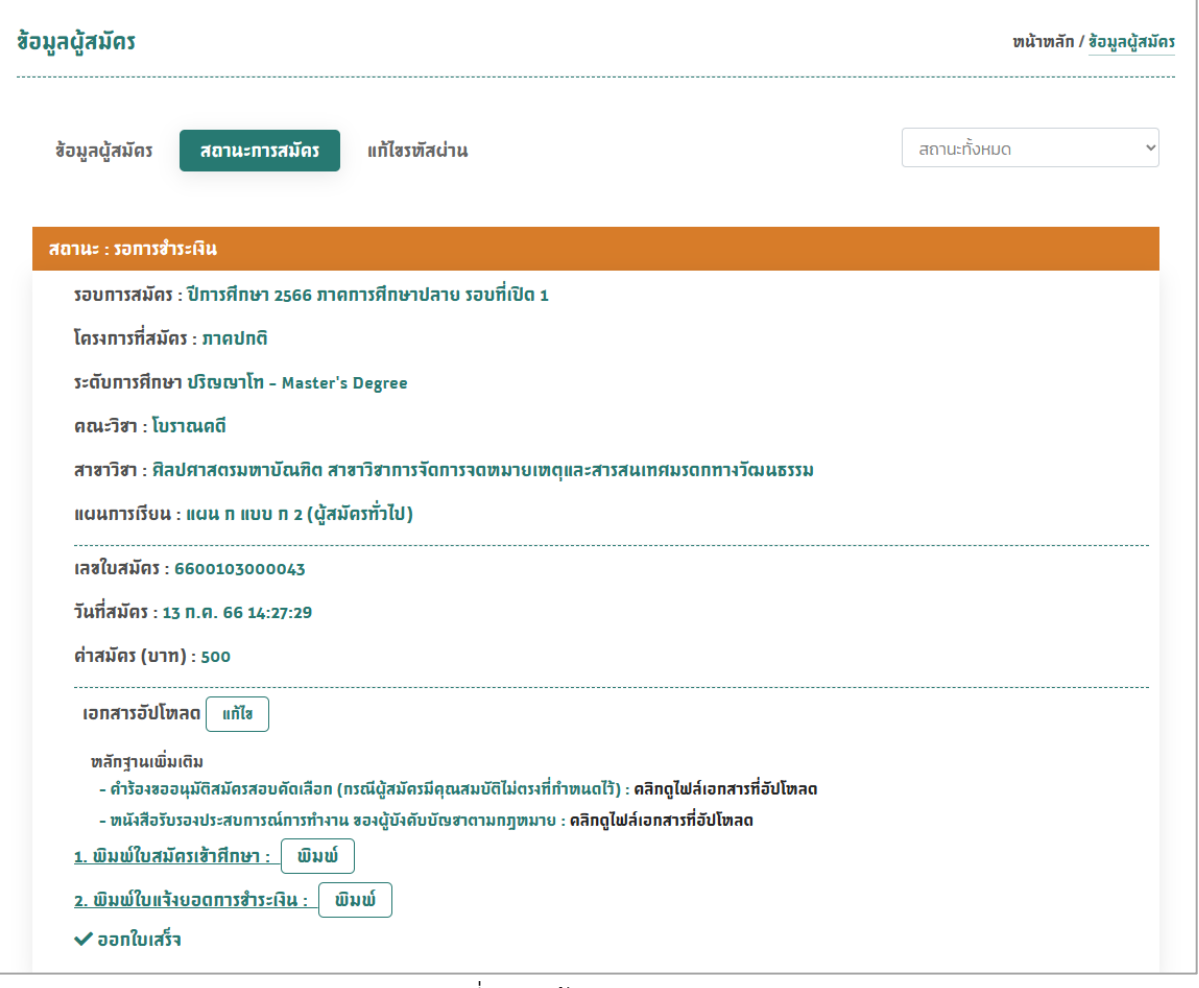

รูปที่ 16 หน้าสถานะการสมัคร

1) พิมพ์ใบสมัครเข้าศึกษา คลิกที่ พิมพ์ **Print**<br>Total: 1 sheet of paper Printer EPSON318560 (L6170 Series)  $\sqrt{}$ .<br>**หับบัณฑิตศึกษา มหาวิทยาลัยศิลป**า<br>6 ภาคการศึกษาปลาย รอบที่เปิด 1<br>เ**ดในใบสมัครว่าถูกต้องและครบล้วนก่อ**ง Copies  $\mathbf{1}^{(n)}$  and  $\mathbf{1}^{(n)}$ **1. สมัครเข้าศึกษาต่อในระดับ** : ปริญญาโท - Master's Oeyree<br>สาขาววิชา <u>สิ้นปราสเขาสมาหานักเพื่อ สาขาวิชาการจัดการจอยนายเทตและส</u><br>คณะวิชา <u>โบราณคดี</u> แผนการเรียน <u>แผน</u> n แบบ ก 2 (ผู้สมัครทั่วไป) รพัส<br>2. **ประวัติส่วนด้า** Pages <br>ศมรคกทางวัฒนธรรม  $Q$  All 2 **ประวัติศาสตั**ก<br>ซื้อ สตุลภาพใหย ||บาย ||บาย ||บายกา <u>บา</u>โปสาหโหม<br>| แพฟโดรประชาชน ||I] - [I] [Z] [Z] [Z] [Z] [Z] [Z] [Z] [Z] - [Z] [Z] - [9] || วัน/เดียน/ปี พ.ศ. เว้อ <u>1 แกรงแ 2535</u>  $\bigcirc$  e.g. 1-5, 8, 11-13 Color \_พลู่ที่ 10 ครอก/ขอย<br>- ดำเภอ/ขต บางกรวย 99/999  $\frac{10}{6}$ 

Black and white

**Print on both sides** 

Print on one side

Black and white

Print on both sides

Black and white Print on both sides Print on one side

More settings  $\vee$ Print using system dialog (Ctrl+Shift+P)

**Print** Cancel

 $\sim$ 

 $\overline{\mathbf{v}}$ 

 $\overline{\phantom{0}}$ 

รูปที่ 17 หน้าพิมพ์ใบสมัครเข้าศึกษา

**ะ<br>รบภาษาอังกฤษ(อ้ามี)** มีผลสอบภาษาอังกฤษ (ไม่เกิน2ปี) จาก <u>-</u>

ข้าพแจ้าขอรับรองว่า ข้าพแจ้ามีคุณหมบัติตรบอ้วนตามประกาศการรับหมัดร<br>ขอมเพาริทยาลัยศิลปากรทุกประการ ทากควางสอบในภายหลังพบว่าขาดคุณหมบัติ<br>ข้าพเจ้ายินที่ให้มหาวิทยาลัยศิลปากรศัลขิชธิในการศึกษาโลยไม่มีข้ออุทธรณใดๆ ทั้ง<br>ล้น

หลดทองจะระยานพนอทรยการพนควาดลระ ขฉบบฉผนมาจากการพบคว<br>เรียน จึงเป็นส่วนหนึ่งของหลักสูตรระดับบัณฑิตศึกษา ข้าพเจ้าอินดีโอนลิขสิทธิ์ตาม<br>มาควา 17 วรรคสอง แฟงพระราชบัญญัติสิงสิทธิ์ พ.ศ. 2537 เป็นของมหาวิทยาลัย<br>ติลปากร โดยมีกำหนด

and the การค้า หรือมหวัด คำแหน่ง สถานที่คำถน และมีประสิทธิ์<br>ป**ระวิธีการศึกษา สถานีการศึกษา ปีดีตาลีกการศึกษา สถานวิธีการ (พ.ศ. 2500) ซึ่งประกูญญาเชื่ออ่อง วิชานอก ตอนเบอลล์เทพสม<br>สมวัตถุมประวิธีการศึกษา <mark>ปีดีตาลีกการศึกษา เพ.ศ. 25**</mark>

<br>สำหรับเจ้าหน้าที่กองบริหารงานวิชา

เข้าหน้าที่

au.....<br>Kul

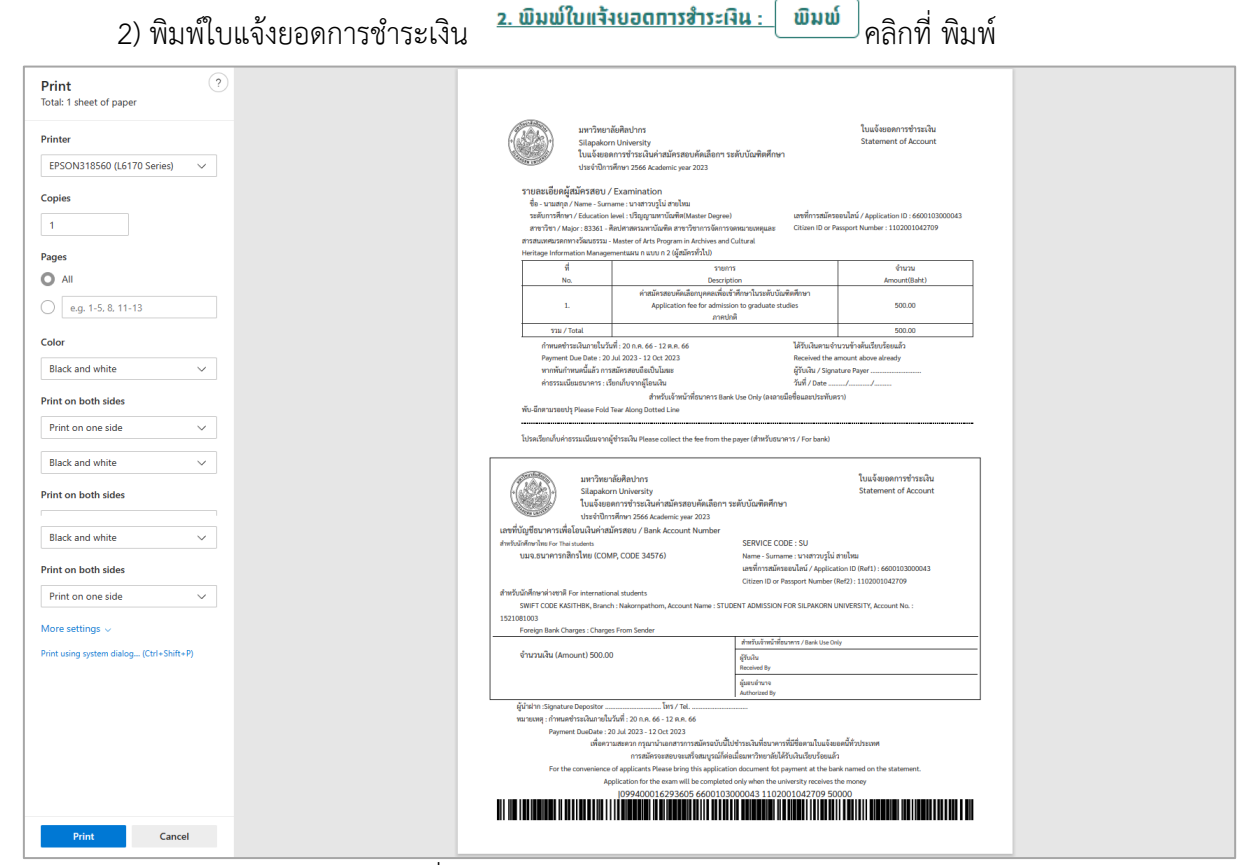

รูปที่ 18 หน้าพิมพ์ใบแจ้งยอดการชำระเงิน

 4.3 แก้ไขรหัสผ่าน หากต้องการแก้ไขรหัสผ่าน ใส่รหัสผ่านเดิม สร้างรหัสผ่านใหม่ ยืนยันรหัสผ่านใหม่ กด ยืนยัน

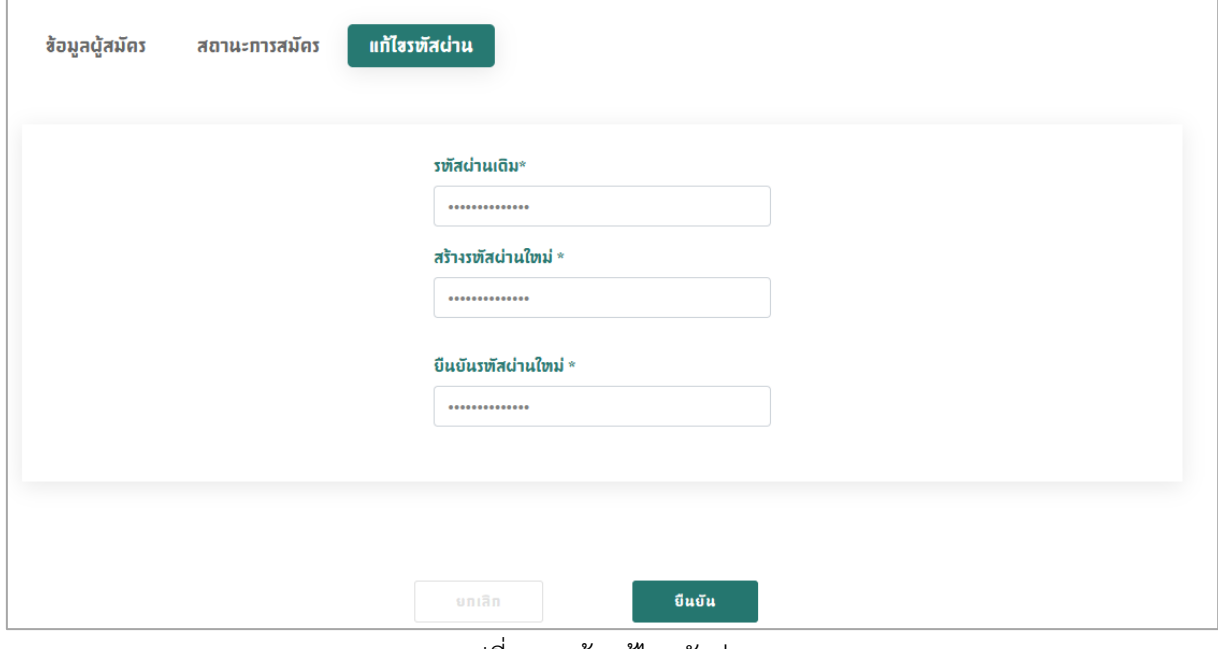

รูปที่ 19 หน้าแก้ไขรหัสผ่าน

<span id="page-16-0"></span>**5. คณะวิชา** สามารถดูประกาศรับสมัครเข้าศึกษาต่อระดับปริญญาโท และปริญญาเอก

 5.1 ประกาศรับสมัคร หลักสูตรระดับปริญญาโท จะมีคณะ ดังนี้ 1) คณะจิตรกรรม ประติมากรรมและภาพ พิมพ์ 2) คณะสถาปัตยกรรมศาสตร์ 3) คณะโบราณคดี 4) คณะมัณฑนศิลป์ 5) คณะอักษรศาสตร์ 6) คณะ วิทยาศาสตร์ 7) คณะเภสัชศาสตร์ 8) คณะวิศวกรรมศาสตร์และเทคโนโลยีอุตสาหกรรม 9) คณะดุริยางค ศาสตร์ 10) คณะสัตวศาสตร์และเทคโนโลยีการเกษตร 11) คณะวิทยาการจัดการ 12) คณะเทคโนโลยี สารสนเทศและการสื่อสาร 13) วิทยาลัยนานาชาติ

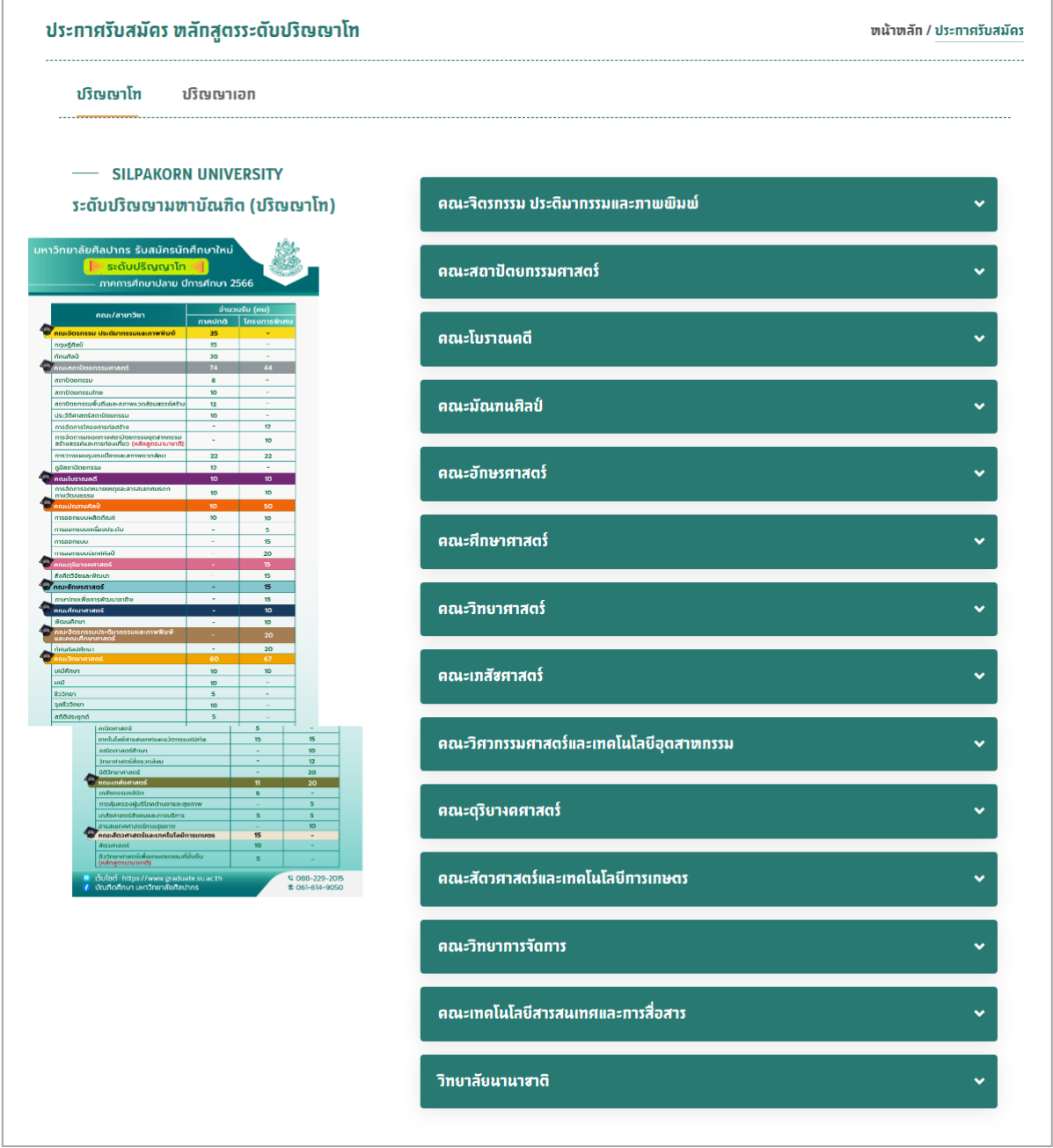

รูปที่ 20 หน้าประกาศรับสมัคร หลักสูตรระดับปริญญาโท

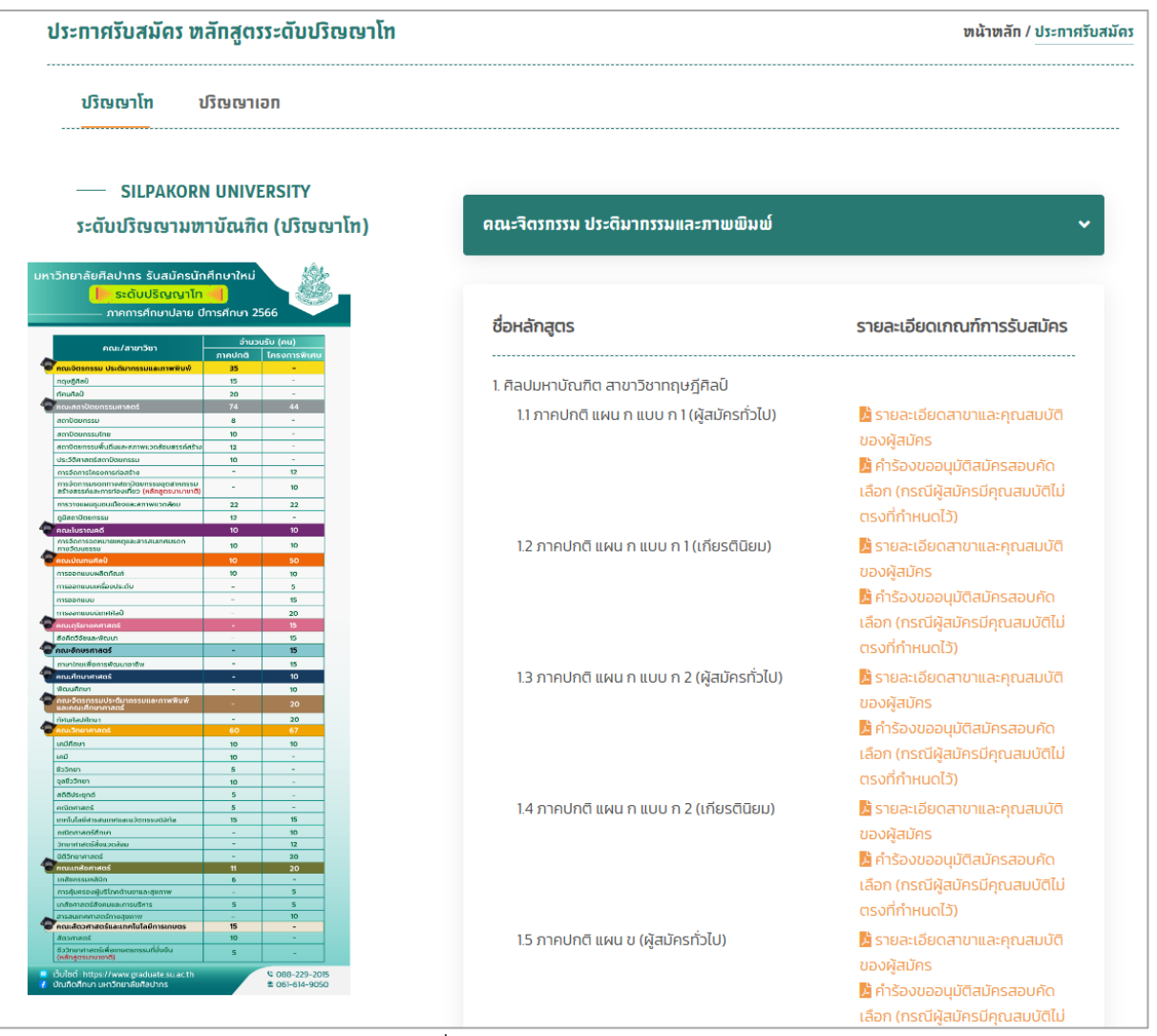

## 1) ตัวอย่างคณะจิตรกรรม ประติมากรรมและภาพพิมพ์

รูปที่ 21 ตัวอย่างคณะจิตรกรรม

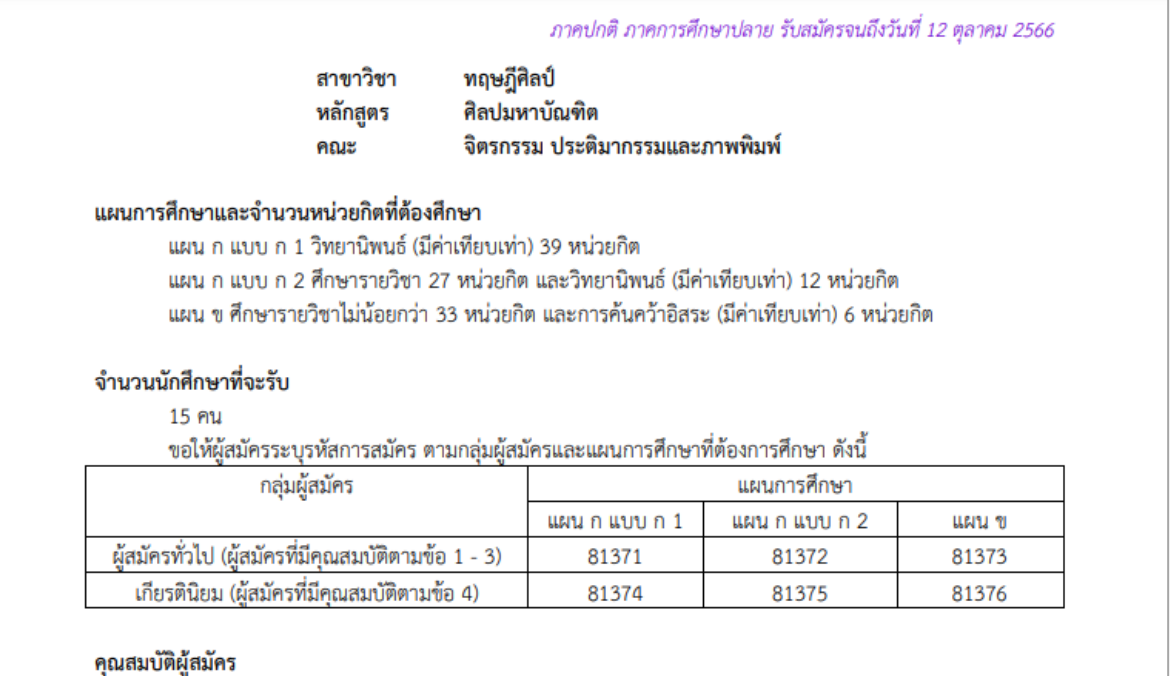

1. กำลังศึกษาระดับปริญญาตรีชั้นปีสุดท้าย และมีค่าระดับเฉลี่ยสะสมไม่ต่ำกว่า 2.70 <u>หรือ</u>

2. สำเร็จการศึกษาระดับปริญญาตรีหรือเทียบเท่า โดยมีค่าระดับเฉลี่ยสะสมไม่ต่ำกว่า 2.70 <u>หรือ</u>

3. สำเร็จการศึกษาระดับปริญญาตรีหรือเทียบเท่า มีค่าระดับเฉลี่ยสะสมต่ำกว่า 2.70 แต่มีประสบการณ์ในการ ทำงานเกี่ยวข้องกับศิลปะหรือเคยศึกษาหรือเข้ารับการอบรมความรู้ในสาขาที่เกี่ยวข้องกับศิลปะไม่ต่ำกว่า 100 ชั่วโมง หรือมีผลงานทางด้านทฤษฎีศิลป์ ศิลปะ วิจัย วัฒนธรรม ประวัติศาสตร์ การเขียน การบริหารจัดการด้านศิลปะและการ ้นำเสนอในสื่อต่าง ๆ ที่ได้เผยแพร่สู่สาธารณะ หรือมีประวัติเคยร่วมในการประกวดที่แสดงศักยภาพทางศิลปะและทฤษฎี ศิลป์ หรือ

4. สำเร็จการศึกษาระดับปริญญาตรี สาขาวิชาทฤษฎีศิลป์ ได้รับเกียรตินิยม หรือได้รับรางวัลที่แสดงถึงศักยภาพ ทางด้านทฤษฎีศิลป์ ศิลปะ วิจัย วัฒนธรรม ประวัติศาสตร์ การเขียน การบริหารจัดการด้านศิลปะและการนำเสนอในสื่อ ต่าง ๆ (จะได้รับการยกเว้นการสอบวิชา "ความรู้ทางทฤษฎีศิลป์")

#### หลักฐานเพิ่มเติม (ส่งพร้อมใบสมัคร)

้สำหรับผู้สมัครที่มีคุณสมบัติตามข้อ 3 จะต้องนำหลักฐานมาแสดงเพื่อรับสิทธิ์ในการสมัคร ดังนี้

ใบประกาศนียบัตร สูจิบัตร หนังสือรับรองการทำงาน หรือหลักฐานในสื่ออื่น ๆ ที่ยืนยันว่าผ่านการเข้าศึกษา ้ฝึกอบรม ศึกษาดูงาน ทำโครงการ ทำงาน เข้าร่วมประกวด และร่วมแสดงในนิทรรศการที่เกี่ยวข้องกับศิลปะ ทฤษฎีศิลป์ ์ ศิลปะ วิจัย วัฒนธรรม ประวัติศาสตร์ การเขียน การบริหารจัดการด้านศิลปะ และการนำเสนอในสื่อต่าง ๆ ตามที่ระบุไว้ ในคุณสมบัติ

่ สำหรับผู้สมัครที่มีคุณสมบัติตามข้อ 4 ในกรณีได้รับรางวัล จะต้องนำเสนอหลักฐานแสดงถึงรางวัลที่ได้รับ

รูปที่ 22 รายละเอียดสาขาและคุณสมบัติของผู้สมัคร

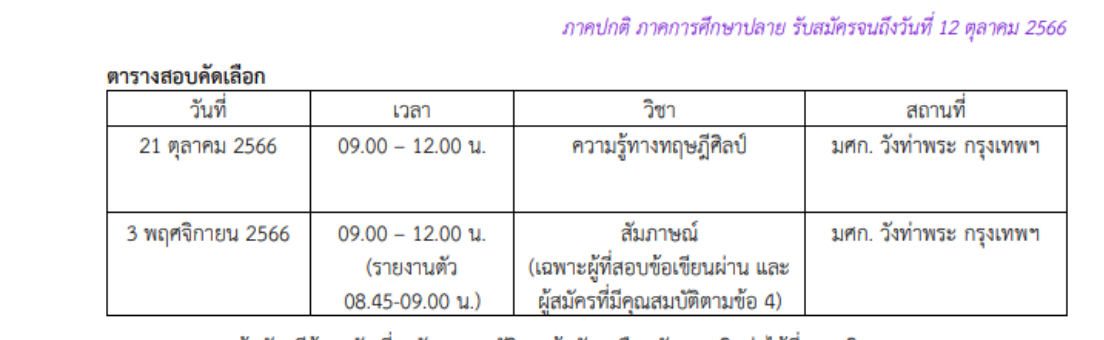

หมายเหตุ หากผู้สมัครมีข้อสงสัยเกี่ยวกับคุณสมบัติของผู้สมัครหรือหลักสูตร ติดต่อได้ที่ คณะจิตรกรรมฯ โทร. 0 2225 8991, 0 3427 1379, 06 5536 1946 (คุณเกวลี แพ่งต่าย) ในวันและเวลาราชการ

รูปที่ 23 รายละเอียดสาขาและคุณสมบัติของผู้สมัคร (ต่อ)

คำร้องขออนุมัติสมัครสอบคัดเลือก (กรณีผู้สมัครมีคุณสมบัติไม่ตรงที่กำหนดไว้) ภาคปกติ แผน ก แบบ ก 1 (ผู้สมัครทั่วไป)

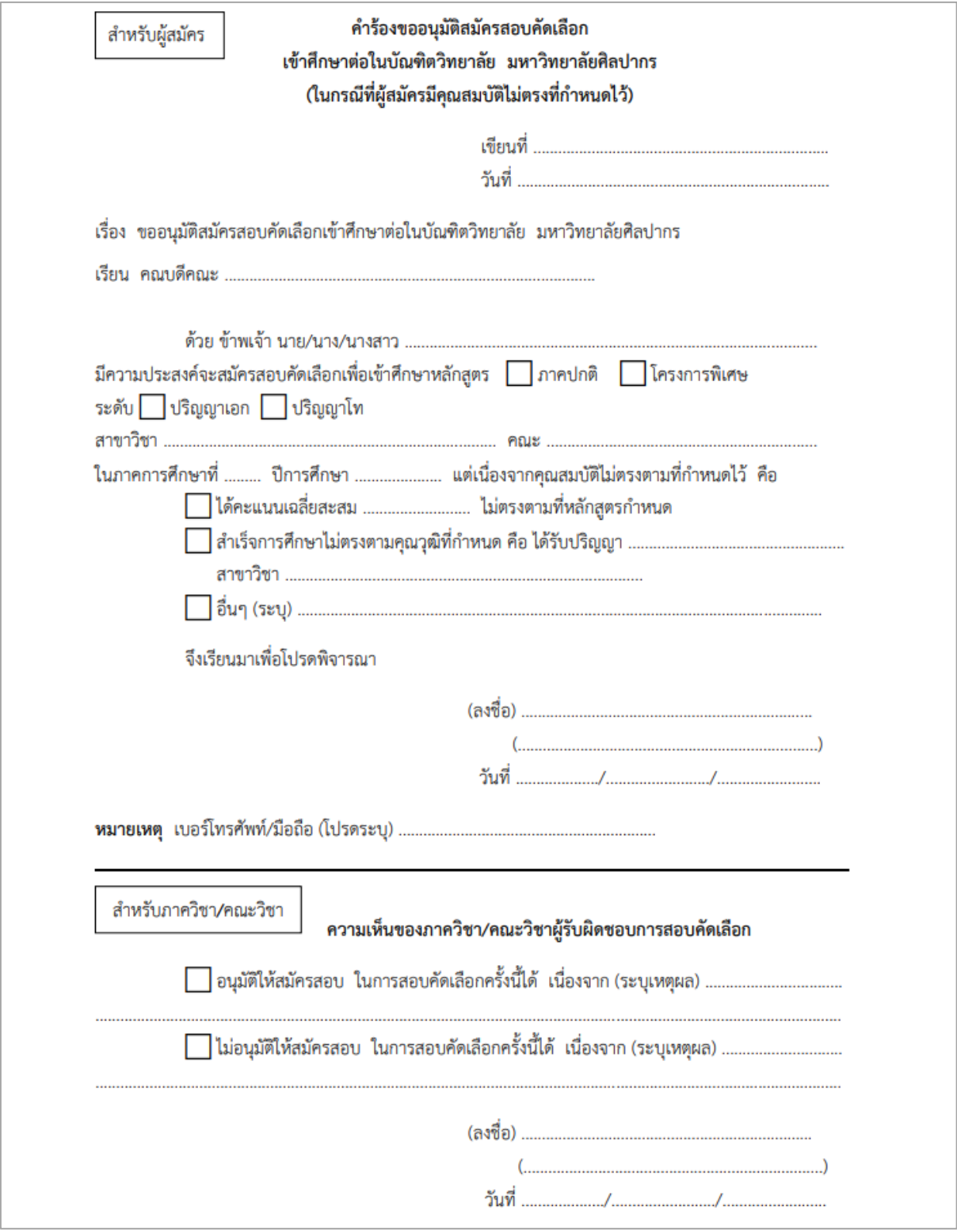

รูปที่ 24 คำร้องขออนุมัติสมัครสอบคัดเลือก

 5.2 ประกาศรับสมัคร หลักสูตรระดับปริญญาเอก จะมีคณะ ดังนี้ 1) คณะจิตรกรรม ประติมากรรมและภาพ พิมพ์ 2) คณะสถาปัตยกรรมศาสตร์ 3) คณะโบราณคดี 4) คณะมัณฑนศิลป์ 5) คณะอักษรศาสตร์ 6) คณะ วิทยาศาสตร์ 7) คณะเภสัชศาสตร์ 8) คณะวิศวกรรมศาสตร์และเทคโนโลยีอุตสาหกรรม 9) คณะดุริยางค ศาสตร์ 10) คณะสัตวศาสตร์และเทคโนโลยีการเกษตร 11) คณะวิทยาการจัดการ 12) คณะเทคโนโลยี สารสนเทศและการสื่อสาร 13) วิทยาลัยนานาชาติ

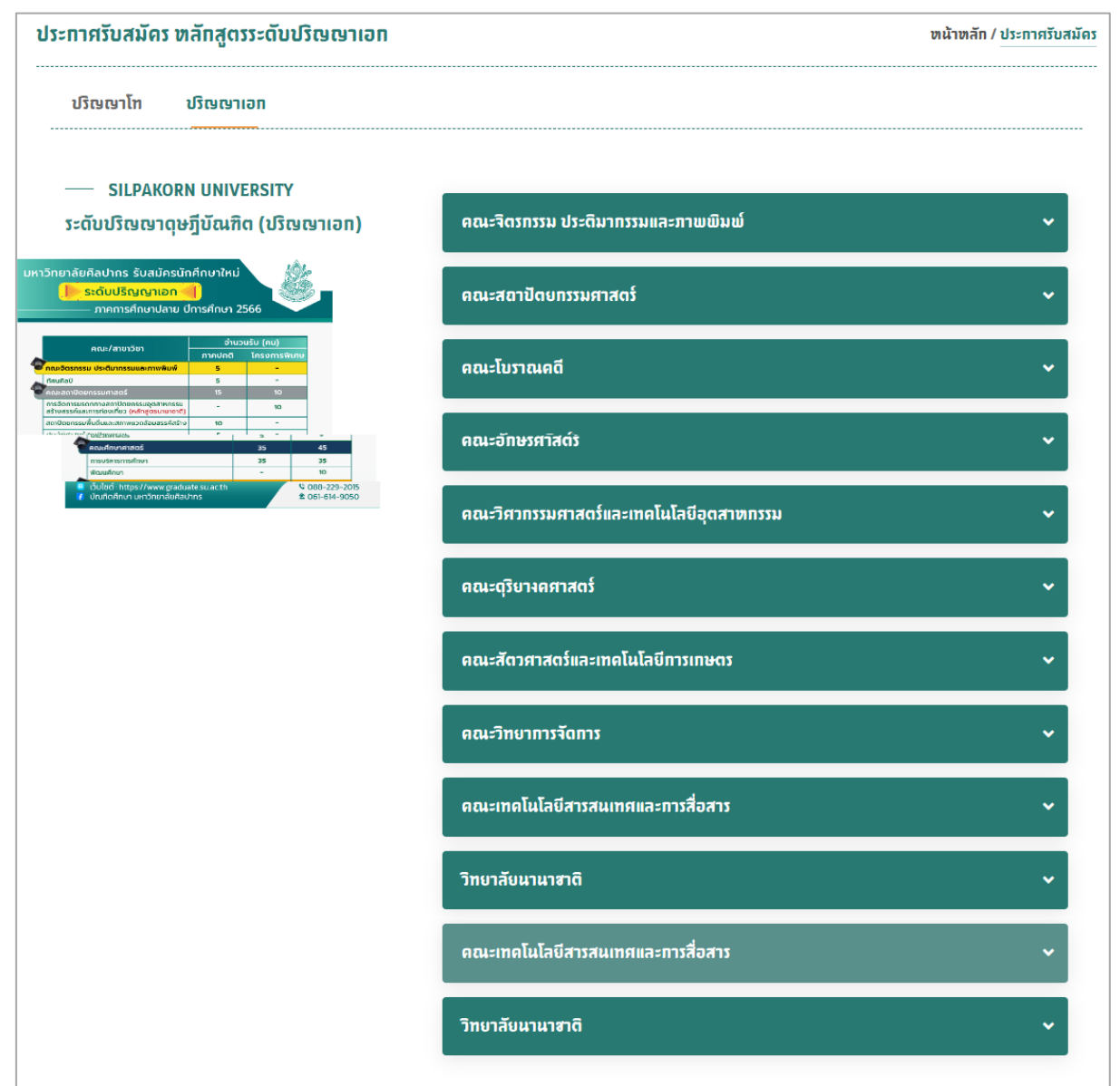

รูปที่ 25 ประกาศรับสมัคร หลักสูตรระดับปริญญาเอก

#### 1) ตัวอย่างคณะจิตรกรรม ประติมากรรมและภาพพิมพ์

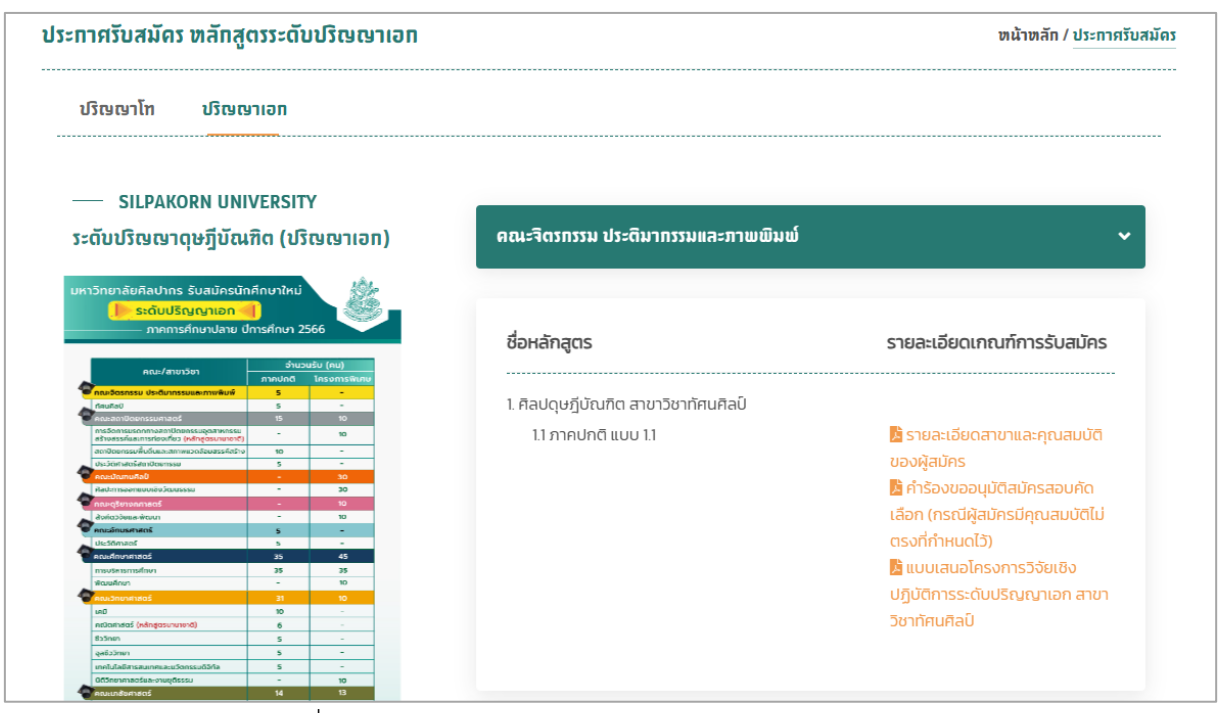

รูปที่ 26 ตัวอย่างคณะจิตรกรรม ประติมากรรมและภาพพิมพ์

รายละเอียดสาขาและคุณสมบัติของผู้สมัคร

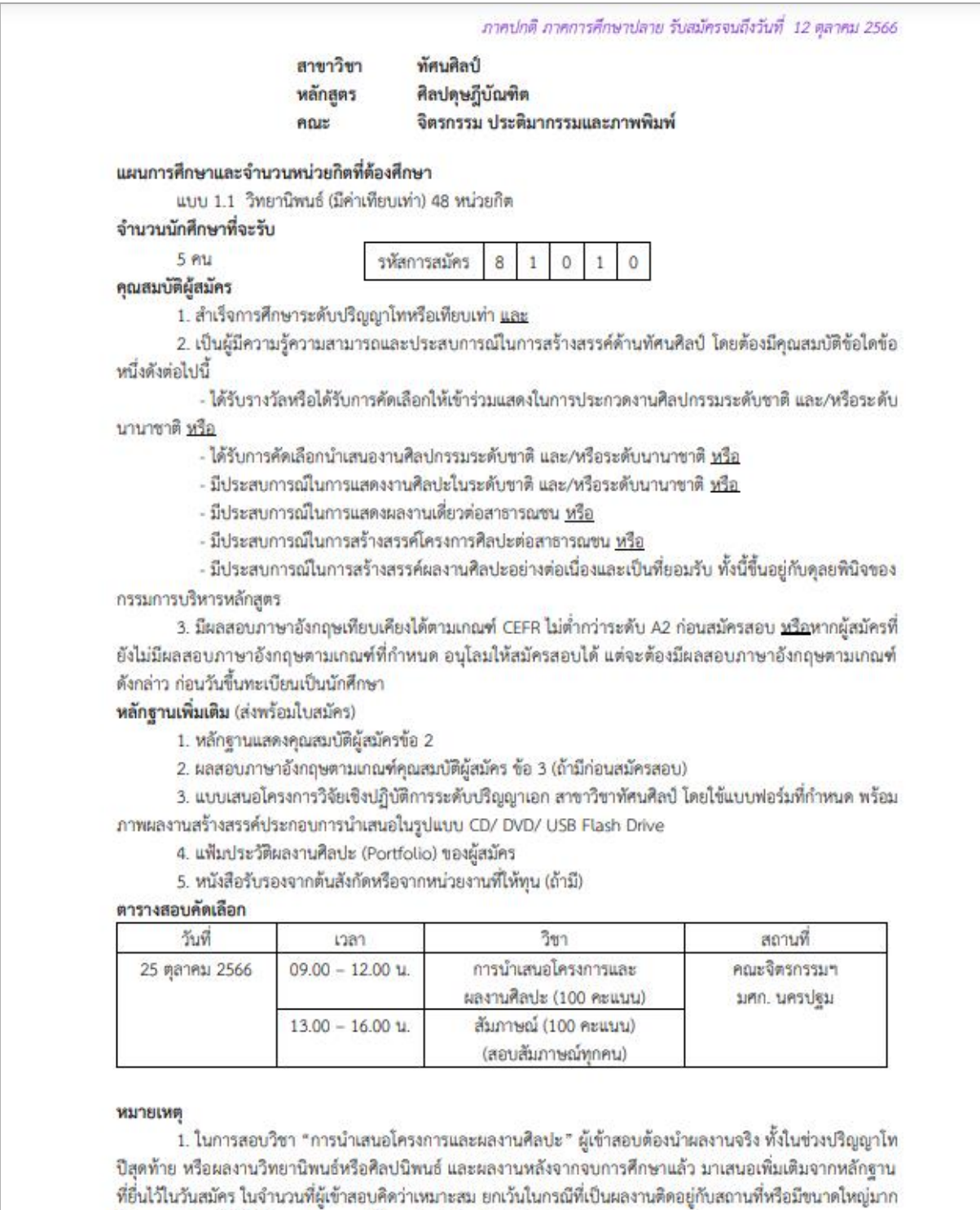

รูปที่ 27 รายละเอียดสาขาและคุณสมบัติของผู้สมัคร

ไม่สามารถนำมาได้ ให้นำเสนอโดยการใช้ภาพถ่าย/ สไลด์/ CD/ DVD/ VDO

ภาคปกติ ภาคการศึกษาปลาย รับสมัครจนถึงวันที่ 12 ตุลาคม 2566

2. หลักฐานเพิ่มเติมที่ผู้สมัครยื่นพร้อมใบสมัคร ขอรับคืนได้ที่คณะจิตรกรรมฯ ภายใน 2 สัปดาห์ หลังจาก ประกาศผลสอบแล้ว

3. หากมีข้อสงสัยเกี่ยวกับคุณสมบัติของผู้สมัครหรือหลักสูตร ติดต่อได้ที่ คณะจิตรกรรมฯ โทร. 0 3427 1379, 0 2225 8991, 06 5536 1946 (คุณพิมพ์ชญา สมมาก) ในวันและเวลาราชการ

รูปที่ 28 รายละเอียดสาขาและคุณสมบัติของผู้สมัคร

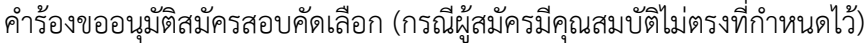

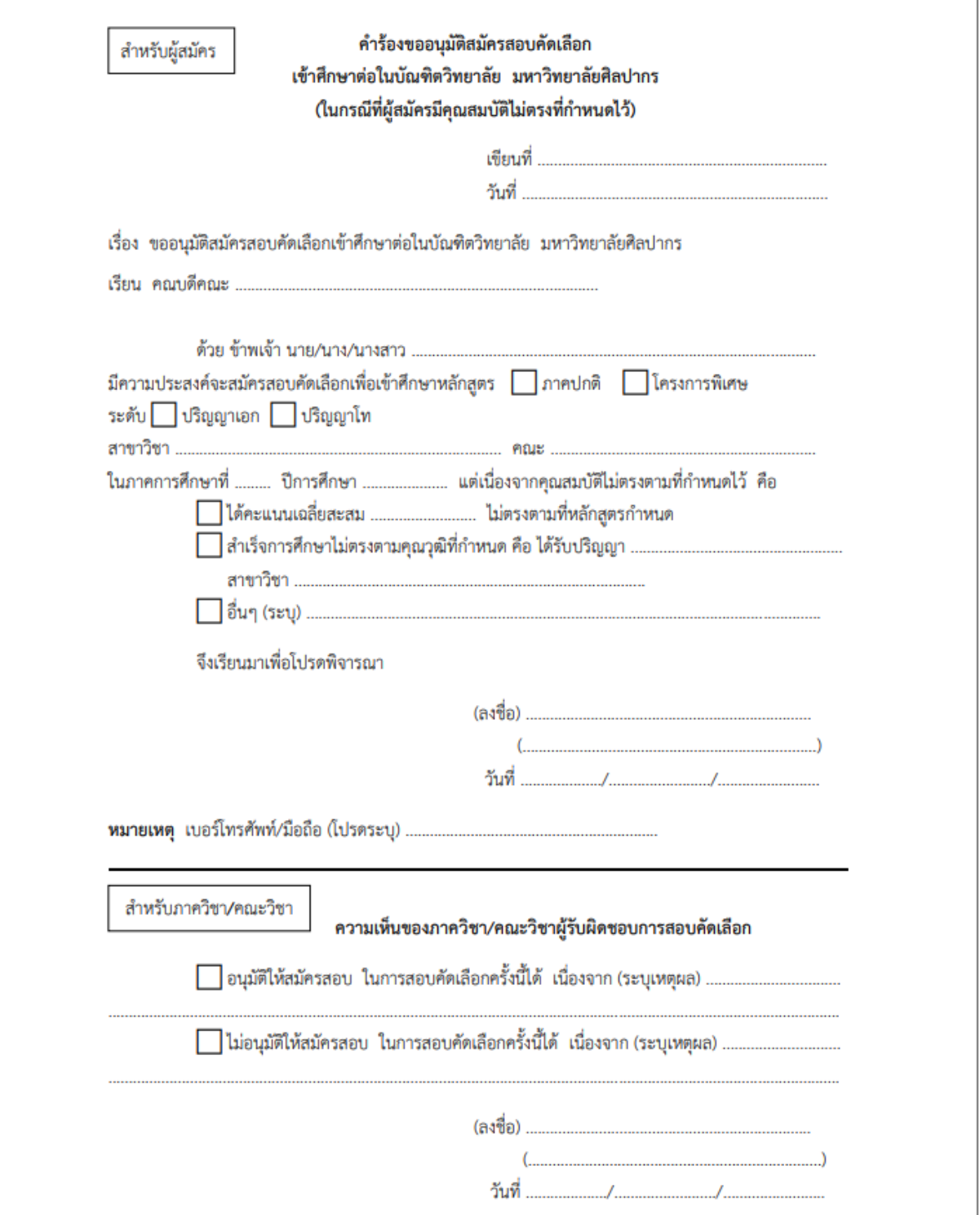

รูปที่ 29 คำร้องขออนุมัติสมัครสอบคัดเลือก

٦

#### แบบเสนอโครงการวิจัยเชิงปฎิบัติการระดับปริญญาเอก สาขาวิชาทัศนศิลป์

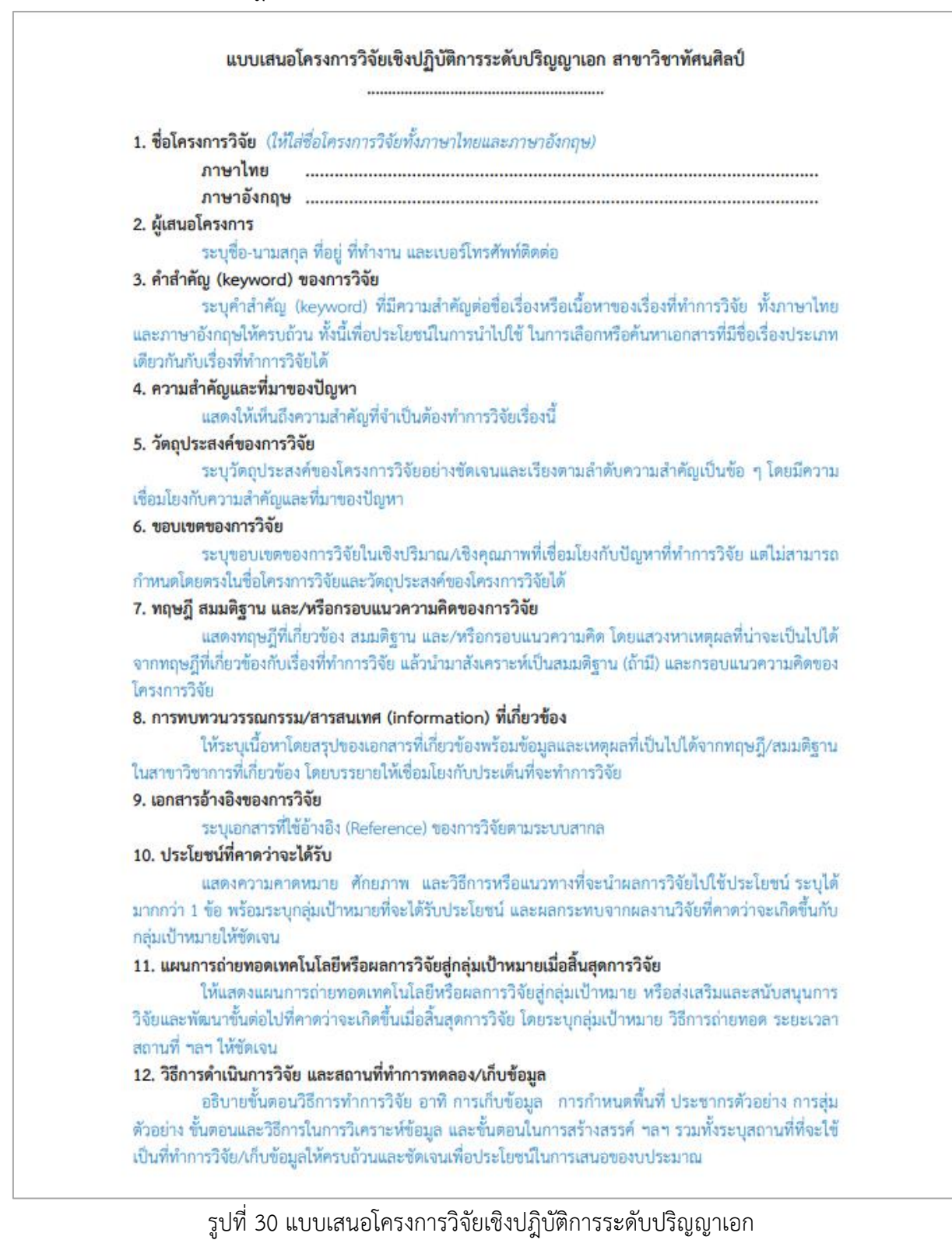

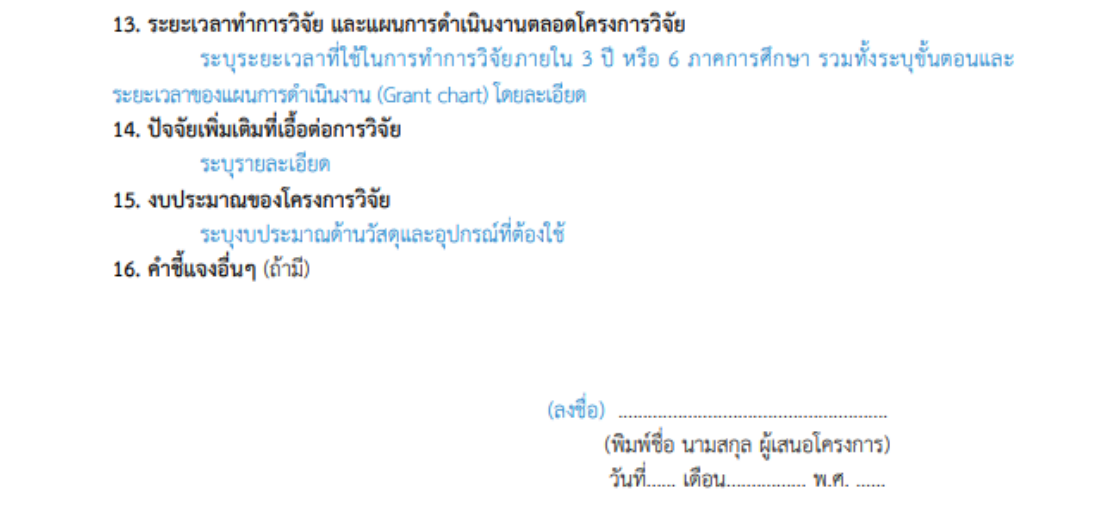

รูปที่ 31 แบบเสนอโครงการวิจัยเชิงปฎิบัติการระดับปริญญาเอก (ต่อ)